#### **MinGW-64 & Wine:** Developing LibreOffice for Windows... without Windows

**Fridrich Štrba, Software Engineer, SUSE on the behalf of the best Kendy ever.**

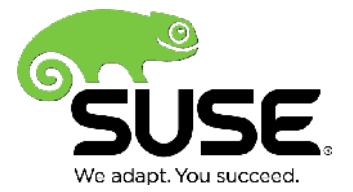

## **Why bother with cross-compilation?**

- Widely usable
	- ‒ For tinderboxes, development or testing of Windowsspecific parts of the codebase, etc.
- Easy
	- Easier to setup than native Windows build
- Familiar environment for development
	- ‒ When you are a Linux user, you just do everything the way you are used to when developing the Linux version
- No excuses for anyone
	- ‒ No more "I cannot test it on Windows"

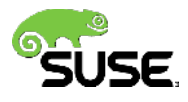

### **First things first: Setup**

- Install MinGW packages from your distro
	- ‒ Check <http://cgit.freedesktop.org/libreoffice/core/tree/README.cross> for details
	- ‒ eg. on openSUSE, it is as easy as running the 'zypper' command twice
		- ‒ Once to add the repository
		- 2<sup>nd</sup> time to install the packages themselves
	- ‒ Read the README.cross, you'll get a complete list there, and should there be anything missing, you will be warned during ./configure

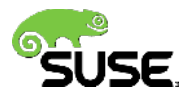

# **Building it**

• In your LibreOffice clone, modify autogen.lastrun to look like this:

CC=ccache i686-w64-mingw32-gcc CXX=ccache i686-w64-mingw32-g++ CC\_FOR\_BUILD=ccache gcc CXX\_FOR\_BUILD=ccache g++ --with-distro=LibreOfficeMinGW

- Then the normal ./autogen.sh
	- ‒ Watch out for problems, install the missing packages if necessary
- And normal make
	- ‒ The result is a tarball you can untar on Windows & run

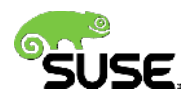

# **Running it**

- You can unpack the resulting tarball on Windows
	- $-8$  run it
- But that is not convenient
	- ‒ You have to transfer files here and there, set up a Windows virtual machine, or use another computer
	- ‒ Worse when you want to develop you have to remember if you have transferred the files you wanted etc.
- Best is just to use Wine
	- ‒ This way, you can continue developing on Linux, including debugging

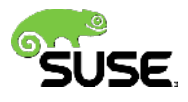

### **Running the resulting build with Wine**

• Untar the result of the build:

cd /tmp tar xf <your-build-dir>/instsetoo\_native/wntgcci.pro/ LibreOffice\_Dev/archive/install/en-US/ LibO-Dev\_4.1.0.0.alpha0 Win x86 install arc\_en-US.tar.gz cd LibO-Dev\_4.1.0.0.alpha0\_Win\_x86\_install arc\_en-US/LOdev\ 4.1/program/

- And run it
	- ‒ **wine soffice.exe**

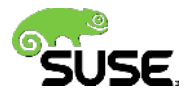

# **Debugging with Wine**

- You can debug ~everything with Wine
	- ‒ Even Windows theming in that case copy luna.msstyles from your Windows installation to your Linux box, and
		- ‒ run winecfg
		- ‒ Choose "Desktop Integration", and install luna.msstyles there
		- ‒ There is also many free alternative .msstyles files on the net, if you don't have Windows
- Don't forget to use linkoo
	- ‒ Symlinks just do the right thing, like make dev-install on Linux
- Better experience with printf / SAL\_DEBUG
	- ‒ Winedbg usable, but it is just a very basic debugger

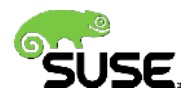

# More details in

<http://cgit.freedesktop.org/libreoffice/core/tree/README.cross>

Just try it & no excuses! :-)

Thank you.

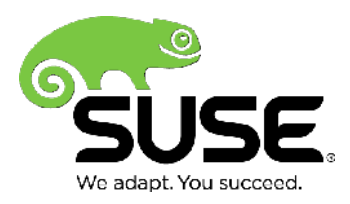